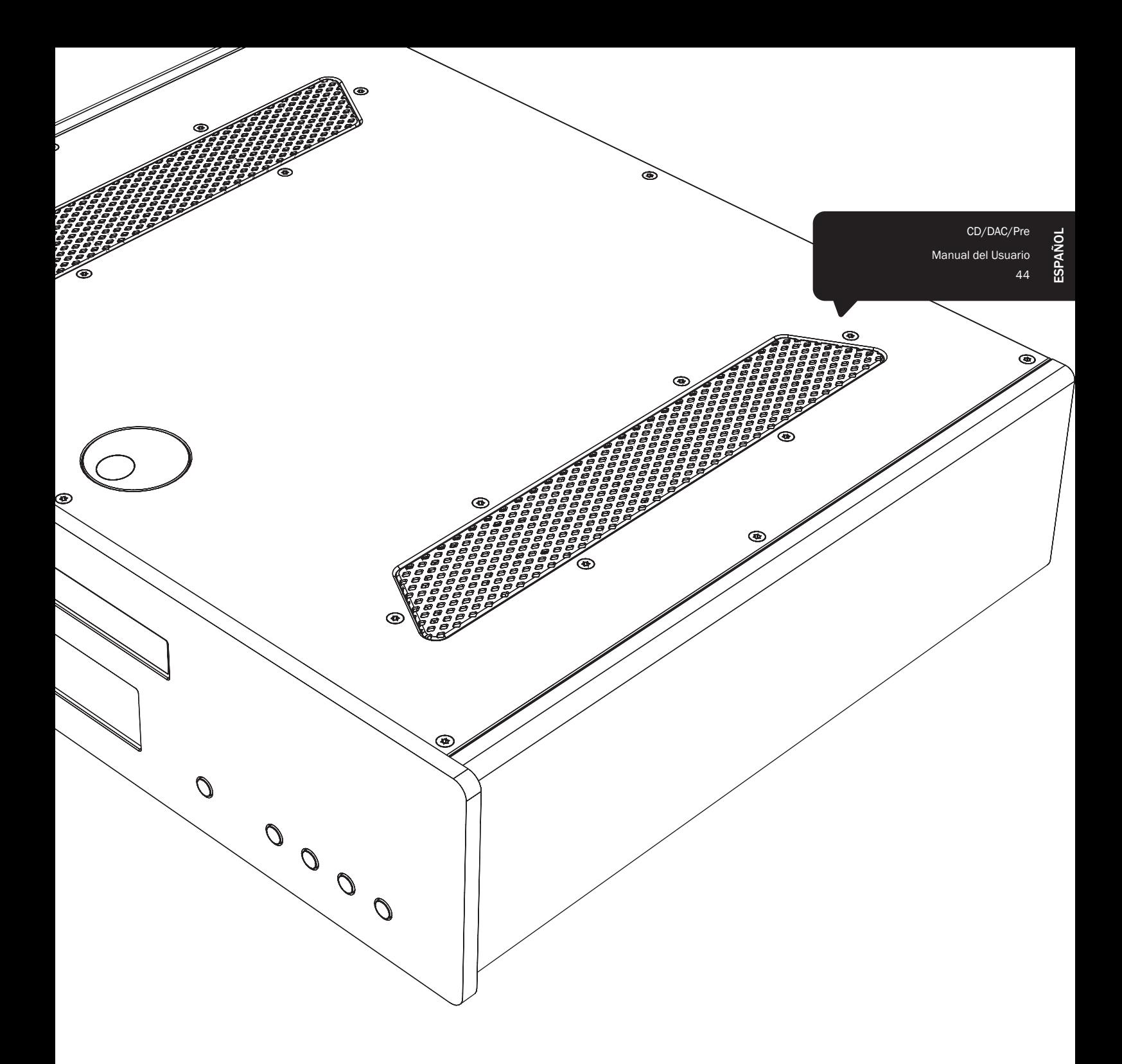

# 851C azur

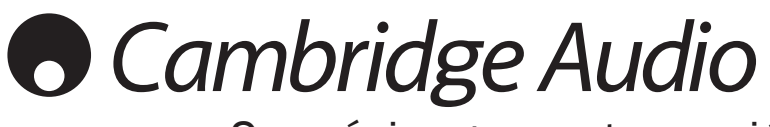

Su música + nuestra pasión

## **O** Cambridge Audio

## Índice

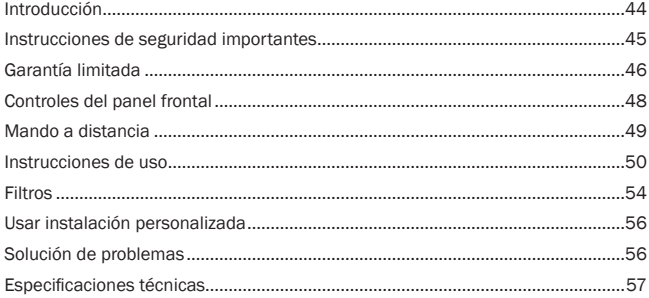

¡No olvide registrar su compra!

Visite: www.cambridge-audio.com/sts Al registrarse, será el primero en conocer:

- Futuros lanzamientos de productos
- Actualizaciones del software
- Noticias, eventos y ofertas exclusivas, ¡y también concursos!

Esta guía está diseñada para que instalar y utilizar este producto sea lo más fácil posible. La precisión de la información que contiene este documento fue verificada cuidadosamente en el momento de su impresión. No obstante, la política de Cambridge Audio se basa en mejorar continuamente, por lo que el diseño y las especificaciones están sujetas a modificaciones sin previo aviso.

Este documento contiene información registrada protegida por derechos de copia. Todos los derechos reservados. Se prohíbe la reproducción total o parcial de este documento por medios mecánicos, electrónicos u otros sin consentimiento previo por escrito del fabricante. Todas las marcas comerciales y registradas son propiedad de sus respectivos titulares.

© Copyright Cambridge Audio Ltd 2012.

Cambridge Audio y el logotipo de Cambridge Audio son marcas comerciales de Cambridge Audio.

Las demás marcas mencionadas son marcas comerciales de sus respectivos propietarios y solo se usan a título de referencia.

## Introducción

Gracias por comprar el reproductor de discos compactos/DAC/preamplificador digital Azur 851C. La gama serie 8 es fundamental para nuestro compromiso con el desarrollo continuo de la gama Azur. Esperamos que aprecie los resultados y que disfrute de muchos años de placer musical con su equipo. Como todos los productos de Cambridge Audio, el 851C sigue tres principios básicos: rendimiento sorprendente, facilidad de uso y excelente relación calidad/precio.

El 851C incorpora numerosas prestaciones y tecnologías avanzadas. Una de las claves de sus capacidades es ATF2™ (filtro temporal adaptativo), nuestro proceso de conversión de segunda generación, desarrollado en colaboración con Anagram Technologies de Suiza. Este proceso interpola de forma inteligente todos los datos de audio de entrada (como 16 bits/44,1 kHz de un CD) a 24 bits/384 kHz mediante el uso de un DSP (procesador de señal digital) Blackfin de 32 bits de Analog Devices. El sistema ATF2 aplica interpolación de ajuste de la curva polinómica e incorpora un modelo de dominio temporal que permite el almacenamiento y reajuste de los datos para erradicar el jitter digital casi por completo, lo que ayuda a garantizar la mejor calidad sonora posible. Nuestro nuevo algoritmo de ajuste sonoro ATF2 ofrece ahora una linealidad superior con fuentes de 24 bits.

Se usan dos DAC (convertidores de digital a analógico) AD1955 de 24 bits de Analog Devices en modo diferencial doble. Cada canal dispone de su propio convertidor para procesar la información y e implementar circuiterías de filtrado analógico completamente separadas y simétricas, que permiten a la circuitería del canal izquierdo y derecho funcionar de forma idéntica, lo que garantiza que el 851C ofrece excelentes propiedades de separación y posicionamiento sonoro. Todo el filtrado de los convertidores hasta la salida es también de naturaleza totalmente diferencial. Esta configuración totalmente equilibrada reduce considerablemente el ya de por sí reducido ruido y distorsión existentes en los convertidores y filtros para ofrecer un nivel de rendimiento sin precedentes. Se incluyen también salidas balanceadas (XLR) así como salidas phono/RCA convencionales no balanceadas. Los servocircuitos automáticos de CC anulan cualquier desfase de CC, lo que permite no usar condensadores en la ruta de señal.

Para este nuevo modelo, se utilizan dos entradas digitales de 24 bits, que permite utilizar otras fuentes digitales con el 851C.

También se equipa una interfaz de audio USB isócrona de 24 bits, que permite al 851C reproducir sonido desde un ordenador personal o portátil, capaz de recibir contenido de hasta 24 bits/96 kHz de la mayoría de versiones de Windows, Mac y Linux. En algunos casos, se hace posible reproducir material de hasta 24 bits/192 kHz. Consulte la sección sobre configuraciones de Mac/PC/Linux y, en particular, nuestro propio controlador gratuito para Windows.

Se incorporan funciones de volumen digital y silenciado de la salida que permiten al 851C funcionar como un reproductor de CD, convertidor DAC y preamplificador digital combinado que puede conectarse directamente a un amplificador de potencia separado, si se desea.

Además de estas funciones audiófilas, incluye entrada/salida del bus de control, entrada de emisor de infrarrojos y control RS232, que permiten integrar fácilmente esta unidad con sistemas de instalación personalizada, si se desea.

La nueva carcasa de la serie 8 combina una gran rigidez estructural con una minuciosa amortiguación y control de la resonancia acústica. Se incluye también un mando a distancia Azur Navigator que ofrece pleno control de su reproductor de CD, amplificadores Azur y nuestra base iD100 digital para el iPod/iPad/iPhone en un terminal atractivo y fácil de usar.

El rendimiento de su 851C depende del sistema al que esté conectado. No sacrifique la calidad de su amplificador, altavoces ni cableado. Naturalmente, recomendamos especialmente los amplificadores de la gama Azur de Cambridge Audio y, en particular, el amplificador integrado 851A, que ha sido diseñado con el mismo nivel de exigencia que el 851C. Su distribuidor también podrá ofrecerle cables de conexión Cambridge Audio de gran calidad para garantizar que su equipo alcanza todas sus posibilidades.

Gracias por dedicar su tiempo a la lectura de este manual; le recomendamos que lo conserve para consultarlo en un futuro.

 $\mathcal{H}$ 

Matthew Bramble Director técnico de Cambridge Audio y el equipo de diseño del 851C

## Instrucciones de seguridad importantes

Por su seguridad, le rogamos que lea detenidamente las siguientes instrucciones antes de conectar el equipo a la corriente. Estas instrucciones le permitirán obtener el máximo rendimiento y prolongar la vida de su aparato:

- 1. Lea detenidamente las instrucciones.
- 2. Conserve las instrucciones para poder volver a consultarlas.
- 3. Tenga en cuenta todas las advertencias.
- 4. Siga todas las instrucciones.
- 5. No use este aparato cerca del agua.
- 6. Utilice sólo un paño seco para limpiarlo.
- 7. No bloquee las zonas de ventilación del aparato. Siga las instrucciones del fabricante para instalarlo.
- 8. No coloque el aparato cerca de fuentes de calor, como radiadores, registros de calefacción, estufas u otros aparatos (inclusive amplificadores) que emitan calor.
- 9. Los enchufes están polarizados o conectados a tierra por su seguridad. Los enchufes polarizados tienen dos clavijas, una más ancha que la otra. Los enchufes con conexión a tierra tienen dos clavijas, y una tercera de conexión a tierra. Tanto la clavija ancha como la tercera clavija son importantes para su seguridad. Por ello, si el enchufe del aparato no es compatible con su toma de corriente, llame a un electricista para que cambie la toma de corriente.
- 10. Tome las medidas de protección necesarias para evitar que se pueda pisar o aprisionar el cable de alimentación, especialmente en los conectores y enchufes y en el punto por el que salen de la unidad.
- 11. Utilice sólo aquellos accesorios indicados por el fabricante. 12. Utilice sólo una mesa, trípode, carro o cualquier otro soporte

indicado por el fabricante o que se venda con el aparato. Si utiliza un carro, tenga cuidado al desplazar el carro, para evitar

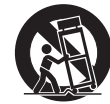

- 13. Desenchufe el aparato en caso de tormenta eléctrica o cuando no lo vaya a utilizar durante un largo periodo de tiempo.
- 14. Para el mantenimiento del aparato recurra siempre a un técnico cualificado. Es necesario recurrir a un técnico de mantenimiento siempre que el aparato sufra cualquier tipo de daño, como por ejemplo: si el cable o el enchufe están estropeados, si se derraman líquidos o caen objetos sobre el aparato, si ha estado expuesto a la lluvia o a la humedad, si se ha caído o si no funciona correctamente.

#### ADVERTENCIA

vuelcos.

- Para reducir el riesgo de incendio o descarga eléctrica, evite exponer el aparato a la lluvia o la humedad.
- Las pilas (el paquete de pilas o las pilas instaladas) no deberán exponerse a un calor excesivo, como la luz del sol, fuego o similares.

El equipo es de construcción Clase 1 y debe conectarse a una toma de corriente protegida con conexión a tierra.

El equipo debe instalarse de manera que se pueda desconectar el enchufe de alimentación de la toma de corriente (o el conector del aparato de la parte trasera del equipo). El enchufe de alimentación deberá permanecer fácilmente accesible cuando se utilice como dispositivo para desconectar el equipo. Utilice sólo el cable de alimentación que acompaña a este equipo.

El aparato debe disponer de amplia ventilación. Le recomendamos que no coloque la unidad en un espacio cerrado. Si desea poner la unidad sobre un estante, utilice el estante superior para que tenga la máxima ventilación posible. No coloque ningún objeto encima. Evite colocarlo sobre una alfombra u otra superficie blanda. Las entradas o salidas de aire deben mantenerse despejadas. No cubra las rejillas de ventilación con objetos como periódicos, manteles, cortinas, etc.

Este aparato no debe utilizarse cerca del agua ni donde puedan alcanzarlo goteos o salpicaduras de agua u otros líquidos. Evite colocar objetos llenos de líquido, como jarrones, encima del aparato.

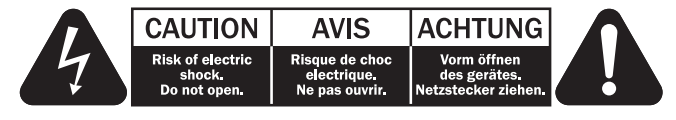

El símbolo del rayo dentro de un triángulo advierte al usuario de la presencia de "tensiones peligrosas" sin aislamiento dentro de la carcasa del producto, que podrían tener una magnitud suficiente para constituir un riesgo de descarga eléctrica.

El signo de exclamación dentro de un triángulo informa al usuario de que existen importantes instrucciones de funcionamiento y mantenimiento referentes al aparato.

## Símbolo WEEE

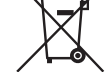

El cubo con ruedas tachado es el símbolo que utiliza la Unión Europea para indicar que los aparatos eléctricos y electrónicos se deben depositar en puntos de recogida específicos.

Este producto contiene componentes eléctricos y electrónicos que deben ser reutilizados, reciclados o recuperados, por lo que no deben desecharse junto con el resto de desperdicios habituales. Devuelva el equipo al distribuidor a quien lo compró o diríjase a él para obtener más información sobre cómo desecharlo.

## Sello CE

Este producto cumple las directivas europeas de baja ensión (2006/95/CE), compatibilidad electromagnética (2004/108/CE) y diseño ecológico aplicable a los productos que utilizan energía (2009/125/CE) cuando se utiliza e instala de acuerdo con este manual de instrucciones. Para mantener dicha conformidad, solo berán utilizarse con este producto accesorios de Cambridge Audio y el mantenimiento deberá dejarse en manos de personal técnico cualificado.

#### Sello C-tick

Este producto cumple los requisitos de comunicaciones por radio y compatibilidad electromagnética que establece la Autoridad de Comunicaciones de Australia.

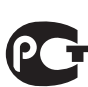

#### Marca de Gost-R

Este producto cumple los requisitos de seguridad electrónica de Rusia.

#### Reglamento de la FCC

NOTA: EL FABRICANTE NO ADMITE RESPONSABILIDAD ALGUNA POR INTERFERENCIAS DE RADIO O TELEVISIÓN PROVOCADAS POR MODIFICACIONES NO AUTORIZADAS DE ESTE EQUIPO. DICHAS MODIFICACIONES PODRÍAN ANULAR LA POTESTAD DEL USUARIO PARA MANEJAR EL EQUIPO.

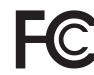

Este equipo ha superado satisfactoriamente las pruebas establecidas para un aparato digital de Clase B, de conformidad con la Sección 15 del Reglamento de la Comisión Federal de Comunicaciones de los Estados Unidos (FCC). Estos límites están pensados para ofrecer una

protección razonable contra las interferencias perjudiciales en una instalación residencial. Este equipo genera, utiliza y puede irradiar energía de radiofrecuencias y, si no se instala y se utiliza de conformidad con las instrucciones, puede producir interferencias perjudiciales para las radiocomunicaciones. Sin embargo, no existe ninguna garantía de que no se vayan a producir interferencias en una instalación determinada.

Si este equipo causa interferencias perjudiciales para la recepción de radio o televisión, que pueden determinarse desconectando y volviendo a conectar el equipo, el usuario puede intentar corregir la interferencia adoptando alguna de las medidas siguientes:

- –Reoriente o recoloque la antena receptora.
- Aumente la separación entre el equipo y el receptor.
- Conecte el equipo a una toma de corriente de un circuito distinto del que utiliza el receptor.
- Consulte con su distribuidor o con un técnico profesional de radio/TV.

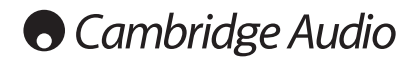

### Ventilación

IMPORTANTE: el aparato se calienta cuando está encendido. No coloque nada encima de la unidad. Evite situarlo en un lugar donde quede encerrado, como una estantería o un armario sin suficiente ventilación.

Asegúrese de que no se introduzcan pequeños objetos por las rejillas de ventilación. En caso de ocurra esto, apague el aparato inmediatamente, desenchúfelo de la red eléctrica y consulte con su distribuidor.

#### Colocación

Piense bien dónde colocar el aparato. Evite colocarlo bajo la luz directa del sol o cerca de una fuente de calor. No coloque sobre el aparato ningún tipo de llama sin protección, como velas encendidas. Evite también los lugares sujetos a vibraciones o donde haya demasiado polvo, frío o humedad. El equipo puede utilizarse con un clima moderado.

Este aparato debe colocarse sobre una superficie plana y firme.

Evite situarlo en un lugar donde quede encerrado, como una estantería o un armario. No coloque la unidad sobre un estante o superficie inestable. Podría caerse y provocar lesiones graves a niños o adultos, además de sufrir daños importantes. No ponga otros aparatos encima de la unidad.

Debido a los campos magnéticos aislados, los giradiscos o televisores con tubo de rayos catódicos no se deben colocar en las proximidades del aparato, ya que pueden producir interferencias.

Los componentes electrónicos de sonido necesitan un periodo de rodaje aproximado de una semana (si se utilizan varias horas al día).

Durante esta fase, los nuevos componentes se asientan y mejoran sus propiedades sonoras.

#### Fuentes de alimentación

Este aparato debe conectarse exclusivamente a una fuente de alimentación del tipo que se indica en la etiqueta identificativa. Si no está seguro del tipo de alimentación eléctrica de su domicilio, consulte con su distribuidor o con la compañía eléctrica local.

Esta unidad puede dejarse en modo Standby cuando no se utiliza y consumirá menos de 0.5 W en dicho estado. Para apagar la unidad, desconéctela desde el panel trasero. Si no piensa utilizar el aparato durante un periodo prolongado de tiempo, desenchúfelo de la red eléctrica.

#### **Sobrecarga**

No sobrecargue las tomas de corriente de la pared o el alargador, ya que existe riesgo de incendio o descarga eléctrica. Una sobrecarga en la salida de corriente alterna o en el alargador, los cables de alimentación deshilachados, el aislamiento dañado o agrietado y los enchufes rotos son elementos peligrosos que pueden provocar un incendio o una descarga eléctrica.

Asegúrese de que los cables de alimentación queden bien conectados. Para evitar ruidos y zumbidos, no junte los cables de interconexión con el cable de alimentación o con los cables de los altavoces.

#### Limpieza

Para limpiar la unidad, pase un paño seco y sin deshilachar por la carcasa. No utilice ningún producto de limpieza que contenga alcohol, amoniaco o productos abrasivos. No pulverice aerosoles hacia el aparato ni cerca de él.

#### Pilas descargadas

Para desechar las pilas descargadas sin dañar el medio ambiente, siga las indicaciones sobre desechos electrónicos de su localidad.

#### Altavoces

Antes de conectar los altavoces, asegúrese de haber desenchufado la corriente eléctrica, y utilice únicamente las conexiones adecuadas.

#### Reparaciones

El usuario no puede ocuparse de las reparaciones del aparato. Si cree que hay algún problema, no intente reparar, desmontar ni reconstruir el equipo. En caso de no cumplir esta medida de precaución, podría producirse una descarga eléctrica. Si observa algún problema o avería, póngase en contacto con su distribuidor.

## Garantía limitada

Cambridge Audio garantiza que este producto está libre de defectos de material y de fabricación (garantía sujeta a las condiciones establecidas a continuación). Cambridge Audio reparará o sustituirá (a elección de Cambridge Audio) este producto o cualquier pieza defectuosa del mismo. Los periodos de garantía pueden ser distintos en cada país.

En caso de dudas, póngase consulte a su concesionario y asegúrese de guardar el documento acreditativo de la compra.

Para obtener asistencia relacionada con esta garantía, le rogamos que se ponga en contacto con el concesionario autorizado de Cambridge Audio en el que adquirió este producto. Si su concesionario no está equipado para efectuar la reparación del producto de Cambridge Audio, este concesionario puede devolverlo a Cambridge Audio o a un centro de servicio autorizado de Cambridge Audio. Será necesario enviar este producto dentro de su embalaje original o en un embalaje que proporcione el mismo grado de protección.

Para recibir el servicio asociado a la garantía es necesario presentar el documento acreditativo de la compra, en la forma del documento de compraventa o la factura con el sello de pago, que demuestra que el producto se encuentra dentro del periodo de garantía.

Esta garantía no es válida si (a) se ha alterado el número de serie asignado en fábrica o se ha eliminado del producto o (b) no se compró este producto en un concesionario autorizado de Cambridge Audio. Puede llamar a Cambridge Audio o al distribuidor local de Cambridge Audio en su país para confirmar que dispone de un número de serie no alterado y/o que el producto se ha adquirido en un concesionario autorizado de Cambridge Audio.

Esta garantía no cubre los daños superficiales, los daños causados por fuerza mayor, accidente, uso indebido, abuso, negligencia, uso comercial o modificación del producto o de cualquiera de sus piezas. Esta garantía no cubre los daños debidos a la utilización, mantenimiento o instalación indebidos, al intento de reparación por parte de cualquier persona o entidad distintos de Cambridge Audio o un concesionario suyo, o de un centro de servicio autorizado para llevar a cabo trabajos asociados a la garantía de Cambridge Audio. Cualquier reparación no autorizada anulará esta garantía. Esta garantía no cubre los productos vendidos "TAL CUAL" o "CON TODOS LOS DEFECTOS".

LAS REPARACIONES O LAS SUSTITUCIONES TAL COMO SE ESTABLECEN EN ESTA GARANTÍA SON EL RECURSO ÚNICO Y EXCLUSIVO DEL CONSUMIDOR. CAMBRIDGE AUDIO NO SE HACE RESPONSABLE DE NINGÚN DAÑO INCIDENTAL O EMERGENTE POR EL INCUMPLIMIENTO DE CUALQUIER GARANTÍA EXPRESA O IMPLÍCITA SOBRE ESTE PRODUCTO. EXCEPTO HASTA EL GRADO PROHIBIDO POR LA LEY, ESTA GARANTÍA ES EXCLUSIVA Y SUSTITUYE A CUALQUIER OTRA GARANTÍA EXPRESA O IMPLÍCITA DE CUALQUIER TIPO, INCLUSIVE, PERO NO LIMITADA A, LA GARANTÍA DE COMERCIALIZACIÓN O ADECUACIÓN A UN PROPÓSITO PRÁCTICO DETERMINADO.

Algunos países y estados de los Estados Unidos no permiten la exclusión o limitación de los daños incidentales o emergentes o de las garantías implícitas, por lo que es posible que las exclusiones citadas más arriba no sean aplicables para Usted. Esta garantía le otorga derechos legales específicos y es posible que tenga otros derechos legales que pueden ser distintos en función del estado o país.

Para cualquier reparación, sea o no dentro del período de garantía, póngase en contacto con su distribuidor.

## Conexiones del panel posterior

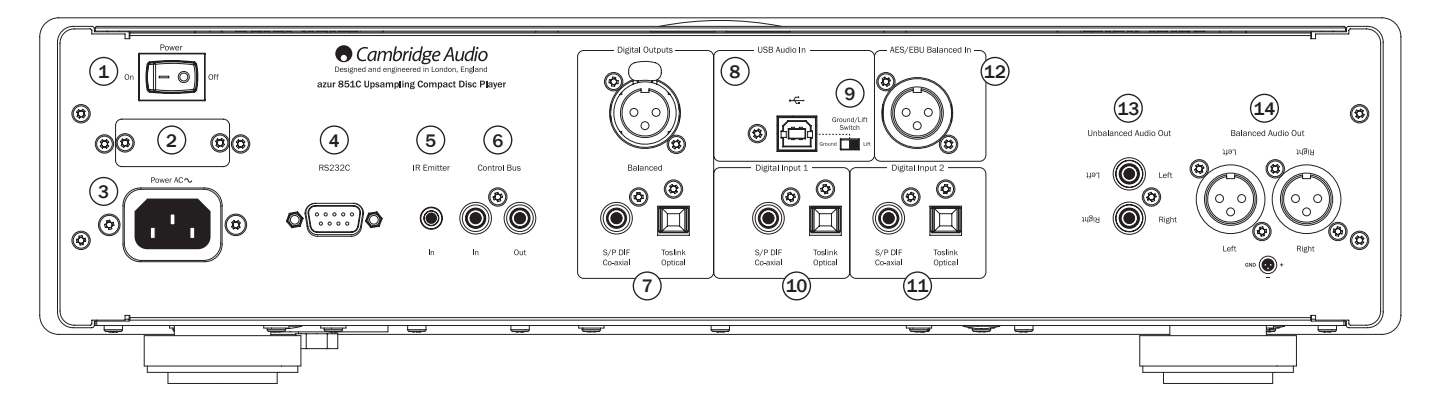

## $(1)$  Encendido/apagado

Permite encender y apagar el 851C.

#### <sup>2</sup> Selector de tensión de alimentación (solo la versión CU)

Cambia la tensión de alimentación del 851C entre 100 V y 115 V.

Observación: solo debe usarlo el personal de mantenimiento de Cambridge Audio.

### 3 Toma de alimentación

Después de realizar todas las demás conexiones, conecte el cable de alimentación suministrado a la toma de alimentación del 851C y a un enchufe apropiado. El 851C estará listo para usarlo.

## $(4)$  Interfaz RS232C

La interfaz RS232C permite llevar a cabo el control serie externo del 851C en aplicaciones de instalaciones personalizadas. Hay un juego de comandos disponible en el sitio web de Cambridge Audio en www.cambridge-audio.com. El personal de mantenimiento de Cambridge Audio también puede usar la interfaz RS232 para actualizar el software.

## 5 Entrada del emisor de infrarrojos

Una toma minijack de 3,5 mm que permite al 851C recibir comandos IR modulados procedentes de sistemas multisala o repetidores de infrarrojos.

Nota: los comandos recibidos por la toma de entrada del emisor de infrarrojos no se emiten fuera del bus de control. Consulte el apartado "Instalación personalizada" para obtener más información.

## $(6)$  Bus de control

Entrada: una toma RCA phono que permite al 851C recibir comandos no modulados de sistemas multisala u otros componentes.

Salida: una toma RCA phono que ofrece comandos de salida del bus de control para otras unidades conectadas.

## $\circlearrowleft$  Salidas digitales

Las salidas digitales del 851C permiten conectar un DAC (convertidor de digital a analógico) o un dispositivo de grabación digital externo. Consulte el apartado "Instrucciones de uso" para obtener más información.

Hay disponibles tres salidas digitales concurrentes. Nota: estas salidas pasa a través de la fuente de audio seleccionada en ese momento sin ser procesadas, es decir, no se realiza control del volumen ni conversión en las salidas digitales.

AES/EBU balanceada: para dispositivos externos equipados con una entrada digital (AES/EBU) balanceada.

Nota: el acrónimo "AES/EBU" hace referencia a la Audio Engineering Society (sociedad de ingeniería de audio) y a la European Broadcast Union (unión de difusores europeos).

Coaxial: para obtener los mejores resultados, utilice un cable de conexión RCA digital de 75 ohmios de alta calidad (no uno diseñado para una conexión de sonido normal).

Toslink Optical: use un cable de interconexión de fibra óptica TOSLINK de alta calidad diseñado específicamente para uso de audio.

## 8 Interfaz USB

El 851C cuenta con una toma USB tipo B que permite reproducir audio de un ordenador personal que ejecute los sistemas operativos Microsoft Windows o Apple Mac OS X. También pueden usarse algunas versiones de Linux.

Nota: utilice siempre un cable de conexión USB de alta calidad con la certificación USB Hi-Speed. Los cables de conexión USB de más de 3 m de longitud pueden ofrecer un rendimiento sonoro inconsistente.

## 9 Interruptor de desconexión de masa

El interruptor de desconexión de masa permite desconectar la masa de la interfaz USB de la masa del chasis del 851C. La desconexión de la masa puede resultar útil si se escucha un zumbido electrónico por los altavoces al seleccionar la entrada USB. En caso contrario, el interruptor debe dejarse en la posición de masa.

Ajuste siempre el volumen al mínimo, cambie a otra entrada o apague el 851C antes de conectar/desconectar cables en la entrada USB o mientras arranca/apaga su

## $(10 - 11)$  Entradas digitales 1 y 2

PC/Mac.

El 851C tiene tres entradas digitales en total. Las entradas 1 y 2 incluyen tomas ópticas Toslink y coaxiales S/PDIF.

Puede usar la que mejor le venga con cada entrada, pero no las dos al mismo tiempo.

Coaxial: utilice un cable de interconexión RCA digital de 75 ohmios de alta calidad (no uno diseñado para una conexión de sonido normal). Esta entrada es apropiada para contenido de 16-24 bits hasta 192 kHz.

Toslink Optical: use un cable de interconexión de fibra óptica TOSLINK de alta calidad diseñado específicamente para uso de audio. Esta entrada es apropiada para contenido de 16-24 bits hasta 96 kHz (no se recomienda Toslink para frecuencias de muestreo de 192 kHz).

## 12 Entrada digital AES/EBU

Para fuentes con una salida digital (AES/EBU) balanceada. Esta entrada es apropiada para contenido de 16-24 bits hasta 192 kHz.

#### $(13)$  Salida de audio no balanceada

Una salida estéreo RCA phono convencional para conectarla a las entradas de nivel de línea de un amplificador. Use un cable de conexión RCA phono estéreo de alta calidad diseñado para señales analógicas de audio.

## 14 Salida de audio balanceada

El 851C está equipado con salidas balanceadas en dos tomas XLR. Las salidas balanceadas ofrecen un rendimiento sonoro ligeramente mejor y pueden rechazar las interferencias y el ruido transmitido con el cable al usarlas con equipos con entradas balanceadas.

Nota: Los conectores XLR deben conectarse del siguiente modo:

Pin 1: Masa

Pin 2: Caliente (en fase)

Pin 3: Frío (fase invertida)

## **O** Cambridge Audio

## Controles del panel frontal

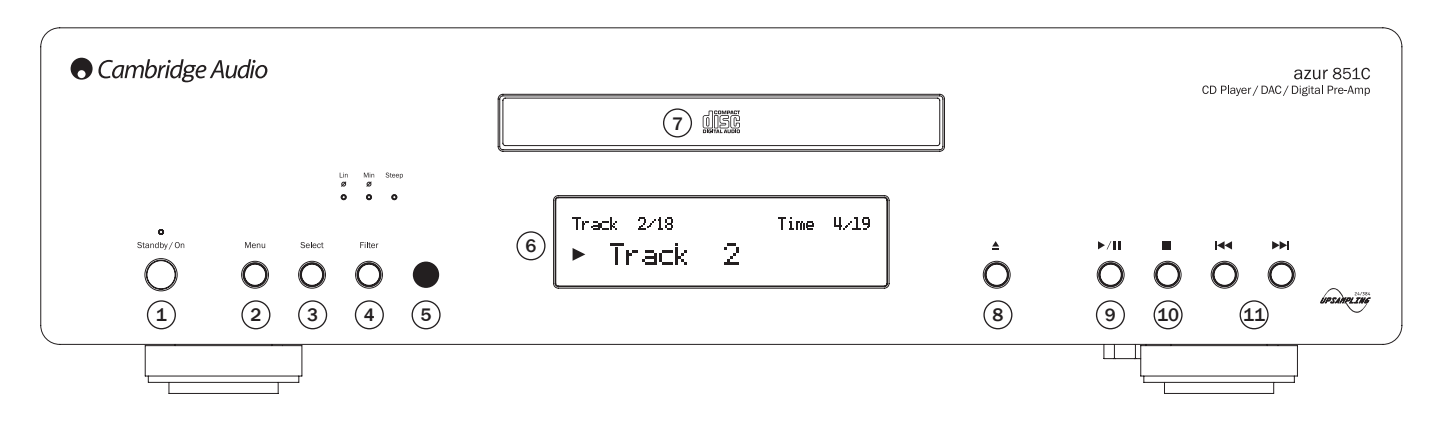

## 1 Reposo/encendido

Alterna el 851C entre el modo de reposo y encendido. El modo de reposo es un modo de baja potencia con un consumo eléctrico inferior a 0,5 W. El 851C puede dejarse en modo de reposo cuando no se utiliza.

## $(2)$  Menú

Púlselo para acceder a los menús de configuración del 851C. Es posible configurar varios parámetros operativos del 851C. La pantalla del 851C muestra los menús, a los que se accede mediante los botones Select y  $\boldsymbol{M}$   $\boldsymbol{M}$ . Consulte el apartado "Instrucciones de uso" para obtener más información.

## 3 Select (seleccionar)

Púlselo para seleccionar entre la reproducción de CD, entrada digital 1, entrada digital 2, AES/EBU o la entrada digital USB. Consulte el apartado "Instrucciones de uso" para obtener más información.

## $(4)$  Filter (filtro)

Se usa para alternar entre las tres características de filtro digital alternativas: fase lineal, fase mínima o pronunciada. Los filtros digitales alternativos ofrecen características de calidad sonora ligeramente distintas. El filtro seleccionado en ese momento se muestra mediante los indicadores situados sobre el botón.

Se almacena un ajuste de filtro diferente por cada entrada y reproducción de CD.

Nota: el indicador Filter parpadeará si se activa Mute a través del mando a distancia.

## 5 Receptor de infrarrojos

Recibe los comandos de infrarrojos desde el mando a distancia Azur. Es necesaria una línea de visión sin obstáculos entre el mando a distancia y el receptor.

## 6 Pantalla

La pantalla muestra la fuente seleccionada en ese momento, además de distinta información operativa del 851C.

## $(7)$  Bandeja de disco

Bandeja para discos compactos. Utilice el botón de abrir/cerrar para activarla.

## $(8)$  Abrir/cerrar  $\triangle$

Púlselo para abrir o cerrar la bandeja de disco.

Nota: la bandeja se cerrará también si pulsa el botón de reproducir cuando la bandeja está abierta.

## $\circledcirc$  Reproducir/pausa ( $\rightarrow$ /II)

Púlselo para reproducir un disco cargado o para poner la reproducción en pausa. Nota: en función del software de audio instalado en el ordenador personal, los botones de reproducir y pausa también permiten controlar la reproducción del archivo de audio USB.

## $(10)$  Detener

Detiene la reproducción del CD.

## $(11)$  Saltar/explorar ( $|$ 44 M)

Púlselo para avanzar pistas del CD. Si mantiene el botón pulsado, explorará adelante o atrás por la pista del CD que se esté reproduciendo en ese momento. Los botones Saltar/explorar se usan también para navegar por los menús.

Nota: en función del software de audio instalado en el ordenador personal, los botones de Saltar/explorar también permiten controlar la reproducción USB desde algunas aplicaciones. La función de explorar no está disponible al reproducir archivos de audio USB.

## Funciones de la pantalla

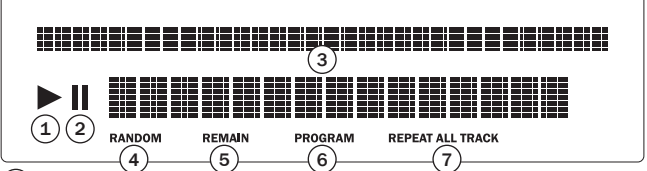

## 1 Reproducción

Se ilumina durante la reproducción del disco.

#### $(2)$  Pausa

Indica que se ha interrumpido la reproducción del disco.

## 3 Pantalla

Caracteres alfanuméricos que muestran información sobre la reproducción. Al insertar el disco, el reproductor de CD tardará unos segundos en leer la información de la tabla de contenidos (TOC) del disco. Entonces, la pantalla mostrará el número de pistas del CD y la longitud total del disco.

Si el CD incorpora CD-text, el nombre del álbum se desplazará una vez por la pantalla (el número de pistas permanecerá fijo). Al iniciar la reproducción de una pista, se mostrará el número de pista, el número total de pistas y el tiempo de reproducción. En un CD con CD-text, el nombre de la pista se desplazará una vez por la pantalla. Al pulsar el botón i (Info) en el mando a distancia, volverá a mostrarse la información del CD-text.

## 4 Random (reproducción aleatoria)

Indica el modo de reproducción aleatoria.

#### 5 Remain (restante)

Se ilumina al mostrar el tiempo restante de la pista o el disco.

## 6 Program (programa)

Se ilumina al seleccionar el modo de programa.

## $\circlearrowleft$  Repeat All/Track (repetir todo/pista)

Se ilumina al seleccionar "Repeat Track" (repetir pista) o "Repeat All" (repetir todo).

## Mando a distancia

El 851C se suministra con un mando a distancia Azur Navigator que duplica las funciones del panel frontal y también es capaz de controlar amplificadores de la serie Azur. Deben instalarse las pilas AAA incluidas antes de poder utilizar el mando a distancia.

Los botones del mando a distancia Azur funcionan como se describe en los siguientes párrafos.

#### Reposo/encendido

Alterna el 851C entre el modo de reposo y encendido.

## Open/Close (abrir/cerrar)

Abre y cierra la bandeja de discos.

## $\odot$  -  $\odot$ ,  $\odot$  numéricos

Permite la selección directa de pistas en el CD. Pulse el número de la pista deseada para iniciar la reproducción desde el principio. Para seleccionar un número de pista mayor de diez, pulse -/- seguido del número de pista.

## Pantalla

Varía el brillo de retroiluminación de la pantalla del 851C. Hay dos niveles de brillo y una opción para apagar la retroiluminación.

### Play  $\odot$ /Stop  $\odot$ /Pause  $\odot$  (reproducir/ detener/pausa)

Pulse el botón correspondiente para iniciar, detener o interrumpir la reproducción del CD.

Nota: en función del software de audio instalado en el ordenador personal, los botones de reproducir y pausa también permiten controlar la reproducción del audio USB.

## Skip (saltar)

Right Skip ( $W$ ): pulse este botón para avanzar una pista en el CD. Púlselo y manténgalo pulsado para avanzar por las pistas.

Left Skip ( $|$ 4): pulse este botón para retroceder una pista en el CD. Púlselo y manténgalo pulsado para retroceder por las pistas.

Nota: en función del software de audio instalado en el ordenador personal, los botones de Skip también permiten controlar la reproducción del audio USB.

## $\odot$  Scan Right

Púlselo y manténgalo pulsado para buscar hacia adelante durante la reproducción del CD.

## $(*)$  Scan Left

Púlselo y manténgalo pulsado para buscar hacia atrás durante la reproducción del CD.

## Menú

Púlselo para acceder a los menús de configuración del 851C. Es posible configurar varios parámetros operativos del 851C.

## Select (seleccionar)

Púlselo para alternar entre las cinco opciones de entrada del 851C. En los menús de configuración, púlselo para aceptar el parámetro o la opción seleccionada en el menú en pantalla.

## $\odot$  Program,  $\odot$  Remain,  $\odot$  Repeat,  $\stackrel{\text{\tiny (Brit)}}{=}$ Random (programa, restante, repetir, reproducción aleatoria)

Consulte el apartado "Instrucciones de uso" de este manual para obtener información sobre las funciones de estos botones.

## $\odot$  Filter (filtro)

Púlselo para alternar entre las tres opciones de filtro digital del 851C.

## $\odot$ Información

Púlselo para mostrar cualquier otra información disponible sobre la señal de entrada del 851C.

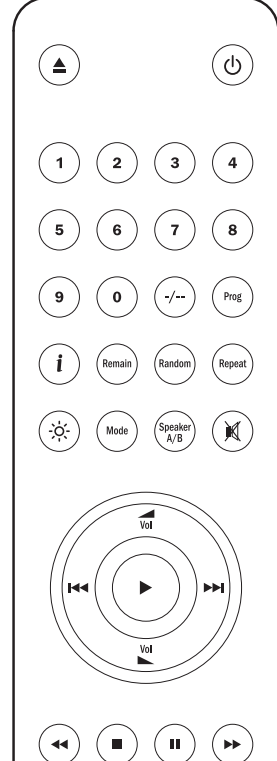

 $s<sub>4</sub>$ 

Los siguientes botones se usan para controlar exclusivamente la gama de amplificadores Azur de Cambridge Audio (como el 851A) o cuando el 851C se ha ajustado en el modo de preamplificador (volumen digital activado).

### Volumen más/menos

Estos botones permiten el ajuste del volumen del amplificador para los amplificadores válidos de la gama Azur de Cambridge Audio.

Nota: si está activada la función de volumen digital del 851C, los botones de volumen del mando a distancia no afectarán al nivel de salida de la señal del 851C. Consulte la sección "Instrucciones de uso" para obtener más información.

## Source (fuente)

Púlselo para alternar entre las entradas del amplificador.

#### (Washim Mode (modo)

Púlselo para alternar entre el control del balance y el volumen del amplificador usando los botones de volumen más/menos.

## Speaker A/B (altavoz A/B)

Púlselo para alternar entre las salidas de altavoces gemelas de los amplificadores Azur de Cambridge Audio con esta función.

## $M$ Mute (silenciamiento)

Púlselo para silenciar la salida de los amplificadores Azur de Cambridge Audio. Si está activada la función de volumen digital del 851C, este botón silenciará/reactivará la salida del 851C.

El indicador Filter parpadeará al activar el silenciamiento. Vuelva a pulsar Mute para reactivar la salida.

## <sup>(s)</sup>  $\odot$  Entradas

Se usa para seleccionar las fuentes en los amplificadores CA Azur.

## Compatibilidad con dispositivos de Apple

El mando a distancia Azur 851R Navigator es capaz de controlar las funciones básicas de dispositivos de Apple como el Apple TV y la gama iPod/iPhone/iPad de Apple cuando está conectada a una base de Cambridge Audio o Apple.

Mantenga pulsado el botón de la fuente que corresponde a la entrada a la que está conectado el producto de Apple mientras pulsa también uno de los siguientes botones.

Las funciones son ligeramente distintas en función del producto de Apple.

Select (seleccionar)

Play/Pause (reproducir/pausa)

Stop o Menú

- Púlselo brevemente para avanzar o navegar a izquierda o derecha. Púlselo y manténgalo pulsado para explorar adelante o atrás.
- $\overline{\mathbf{v}}$ Se usa para controlar el volumen y/o navegar por los menús.

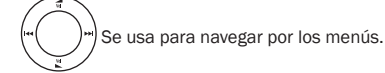

Además, el mando a distancia Azur puede sincronizarse con hasta seis dispositivos Apple específicos usando cualquiera de los seis botones de fuente. Esto puede ser útil si tiene más de un producto de Apple.

#### Consulte el manual de instrucciones de su dispositivo de Apple para obtener más información sobre la sincronización.

Sincronizar: para emparejar un dispositivo de Apple, mantenga pulsado el botón de fuente relevante además del botón  $\rightarrow$  durante seis segundos. Algunos dispositivos, como el Apple TV, tienen una indicación visual cuando se realiza el emparejamiento.

Desemparejar: para desemparejar un dispositivo de Apple, mantenga pulsado cualquiera de los botones de fuente además del botón « durante seis segundos.

## **Cambridge Audio**

## Instrucciones de uso

Una vez realizadas todas las conexiones de entrada y salida necesarias, puede encenderse el 851C mediante el interruptor de alimentación del panel posterior y el panel anterior o mediante el botón Reposo/Encendido del mando a distancia. El amplificador al que esté conectado el 851C también debe encenderse, seleccionarse la entrada apropiada y ajustarse el control de volumen en el nivel apropiado.

Pueden usarse los botones del panel frontal o del mando a distancia para la mayoría de las funciones de control del 851C.

Para usar el 851C como un reproductor de CD convencional, proceda según se indica en los párrafos siguientes:

#### Carga y reproducción de CD

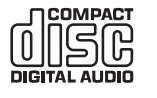

Esta unidad se ha diseñado para reproducir discos compactos (CD), discos grabables (CD-R) y discos regrabables (CD-RW) que lleven el logotipo identificativo que se muestra. No pueden emplearse otros discos. Los discos CD, CD-R o CD-RW deberán contener una información TOC (table of contents) bien grabada

para poder reproducirse. Esta unidad solo puede reproducir discos grabados en formato CD-DA diseñados para reproducción de música. No intente reproducir en esta unidad un disco que contenga otros datos, como discos CD-ROM para ordenador con archivos MP3 o WMA.

- 1. Pulse el botón Abrir/Cerrar <sup>d</sup>el panel frontal o del mando a distancia para abrir la bandeja de discos. Cuando la bandeja esté completamente abierta, coloque un disco en ella con el lado de la etiqueta hacia arriba.
- 2. Para cerrar la bandeja, pulse de nuevo el botón Abrir/Cerrar. Cuando la<br>bandeja, con un disco correctamente insertado, esté completamente cerrada, el reproductor leerá automáticamente la tabla de contenidos del disco. La pantalla del 851C mostrará el número de pistas en el disco y el tiempo total<br>de reproducción. Si pulsa el botón *Play* (▶) del panel frontal o el mando a distancia, se cerrará también la bandeja y se iniciará la reproducción del disco.

Nota: si se ha seleccionado la función de configuración Reproducción automática del 851C, el disco siempre comenzará a reproducirse en cuanto se cierre la bandeja. Consulte la sección 5, Configuración del 851C para obtener más información.

3. Si el disco no comienza a reproducirse inmediatamente, pulse el botón *Play/ Pause* del panel frontal o el botón *Play* ( $\rightarrow$ ) del mando a distancia para iniciar la reproducción. Para interrumpir temporalmente la reproducción, pulse el botón *Play/Pause* del panel frontal o el botón *Pause* () del mando a distancia. Para detener la reproducción, pulse el botón *Stop* (**II**) del panel frontal o del mando a distancia. Cuando el disco está reproduciéndose, la pantalla del 851C mostrará el nombre o el número de la pista actual y el tiempo transcurrido. Si el disco está en pausa, la pantalla mostrará el tiempo transcurrido en el momento de iniciar la pausa. Si se detiene el disco, la pantalla volverá a mostrar el número de pistas en el disco y el tiempo de reproducción total.

Nota: no debe dejarse el 851C en el modo de pausa durante largos periodos de tiempo.

4. Es posible abrir la bandeja de discos en cualquier momento pulsando el botón *Abrir/Cerrar* del panel frontal o del mando a distancia. Retire el disco solo después de que la bandeja esté totalmente abierta.

#### ¡IMPORTANTE!:

- No ponga nada en la bandeja de discos que no sea un disco compatible. Los objetos extraños podrían dañar su mecanismo.
- No fuerce la bandeja para abrirla o cerrarla con la mano.
- Mantenga la bandeja de disco cerrada cuando no utilice el reproductor.
- Si el disco está muy arañazo o sucio, el reproductor podría no ser capaz de leerlo ni de reproducirlo.
- No introduzca más de un disco en la bandeja a la vez.

#### Reproducir una pista específica del CD

Con el 851C encendido y con un disco cargado, es posible seleccionar pistas específicas para reproducirlas pulsando uno de los botones *Skip* (KI >>) del panel frontal o del mando a distancia para avanzar o retroceder por las pistas del disco. Cuando aparezca la pista deseada en la pantalla del 851C, pulse el botón *Play* () del panel frontal o del mando a distancia para iniciar la reproducción. Entonces, el disco empezará a reproducirse desde la pista seleccionada hasta el final.

#### Explorar en las pistas

Con el 851C encendido y un disco reproduciéndose, es posible encontrar un punto específico de una pista pulsando y manteniendo pulsado uno de los botones *Scan* ( ) del panel frontal o del mando a distancia para explorar rápidamente atrás o adelante en la pista. Cuando se alcance el punto deseado en la pista, puede soltarse el botón. Entonces, el disco empezará a reproducirse desde el punto seleccionado hasta el final.

#### Repetir discos y pistas

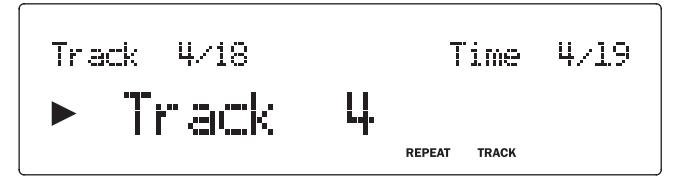

Con el 851C encendido y un disco reproduciéndose, es posible ajustar una pista determinada o todo un disco para repetirse indefinidamente. Para repetir una pista determinada, pulse el botón *Repeat* (repetir) dos veces mientras se reproduce la pista. La pantalla del 851C mostrará "Repeat Track" (repetir pista). Para repetir todo un disco, pulse el botón *Repeat* del mando a distancia dos veces en sucesión rápida. La pantalla del 851C mostrará "Repeat All" (repetir todo). Es posible cancelar la repetición de una pista o de todo el disco mediante una nueva pulsación del botón *Repeat*, pulsando el botón *Stop* ( $\blacksquare$ ) del panel frontal o del mando a distancia, o abriendo la bandeja de disco.

#### Reproducción aleatoria de pistas

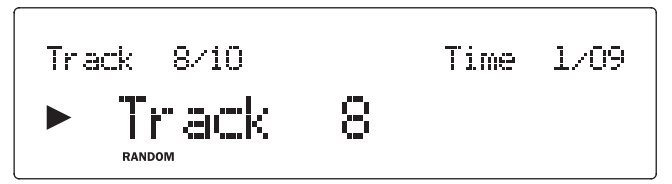

Con el 851C encendido y un disco cargado, es posible reproducir las pistas aleatoriamente. Para seleccionar la reproducción aleatoria, pulse una vez el botón *Random* del mando a distancia y, después, el botón *Play* (). Es posible cancelar la reproducción aleatoria mediante una nueva pulsación del botón *Random*. Entonces, el disco continuará reproduciendo las pistas en el orden "correcto" después de la pista que estaba reproduciéndose al cancelar la reproducción aleatoria.

#### Usar la función Remain (restante)

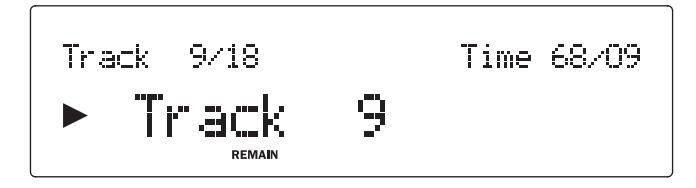

Con el 851C encendido y reproduciendo un disco, pulse una vez el botón Remain del mando a distancia para mostrar el tiempo restante en la pista o dos veces para mostrar el tiempo restante en el disco.

#### Programar la reproducción del disco

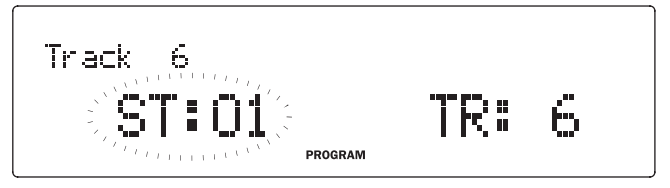

Es posible programar el orden en que se reproducirán las pistas del CD mediante una lista de reproducción. También puede eliminar pistas de una lista de reproducción o programarlas para reproducirlas más de una vez.

Con el 851C encendido y un disco cargado, pulse el botón Prog del mando a<br>distancia. La pantalla 851C mostrará el menú Program (programa). Use los<br>botones Skip (k → → ) del panel frontal o del mando a distancia para avanza disco hasta la pista que desea que sea la primera pista de la lista de reproducción. Pulse el botón Prog del mando a distancia para confirmar la primera pista. Repita este procedimiento para todas las pistas que desee incluir en la lista de reproducción y, después, pulse el botón Stop ( $\blacksquare$ ) del panel frontal o del mando a distancia para reproducir la lista de reproducción programada. Cuando se guarde la lista de reproducción, use el botón Play (4) del panel frontal o del mando a distancia para reproducir la lista programada.

Las funciones *Pause* (II), *Skip* ( $\overline{M}$   $\overline{M}$ ) y *Scan* ( $\overline{M}$   $\overline{M}$ ) del panel frontal o del mando a distancia pueden usarse de manera normal durante la reproducción de una<br>lista de reproducción programada. Pulse una vez el botón Stop (■) del panel frontal o del mando a distancia para detener la reproducción sin borrar la lista de reproducción o púlselo dos veces para detener la reproducción y borrar la lista de reproducción.

### Uso de entradas digitales

El 851C está equipado con cuatro entradas digitales para la conexión de fuentes digitales externas. Al seleccionar una entrada digital, el audio digital de los dispositivos externos se convertirá y enviará a las salidas analógicas del 851C. Las salidas digitales siempre emiten los datos entrantes sin procesarlos.

La siguiente tabla enumera los formatos de entrada digital e interfaz:

#### Entrada digital

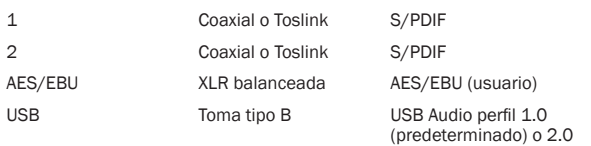

Las entradas digitales del 851C y del reproductor de CD 851C se seleccionan secuencialmente pulsando el botón Select del panel frontal o del mando a distancia. En el caso de las entradas digitales 1, 2 y la entrada AES/EBU, después de seleccionar la entrada, si hay presente un flujo de datos compatible, se reproducirá de inmediato a través del 851C. Cuando se reproduce una señal digital a través del 851C, mostrará la frecuencia de muestreo del flujo de entrada y la longitud de palabra (también llamada "profundidad de bits") junto con una indicación de que el flujo se está convirtiendo a 24 bits/384 kHz. Si no hay ninguna fuente conectada a la entrada digital o si el flujo de datos no es compatible, la pantalla mostrará UNLOCKED al seleccionar la entrada.

Nota: en lugar de mostrar la longitud de palabra exacta, algunas fuentes indican que las fuentes tienen 20 bits como máximo (se muestra como < = 20) o 24 bits como máximo (se muestra como < = 24).

#### Audio USB

La entrada USB del 851C permite reproducir archivos de audio o programas transmitidos desde ordenadores personales Microsoft Windows o Apple Mac OS X (y algunas versiones de Linux). Al conectarlo mediante USB, el ordenador personal identificará el 851C como un dispositivo de audio. Especificar el 851C en el panel de control de audio del ordenador permitirá reproducir los datos de audio almacenados en el ordenador o retransmitidos al ordenador a través de una red o de internet.

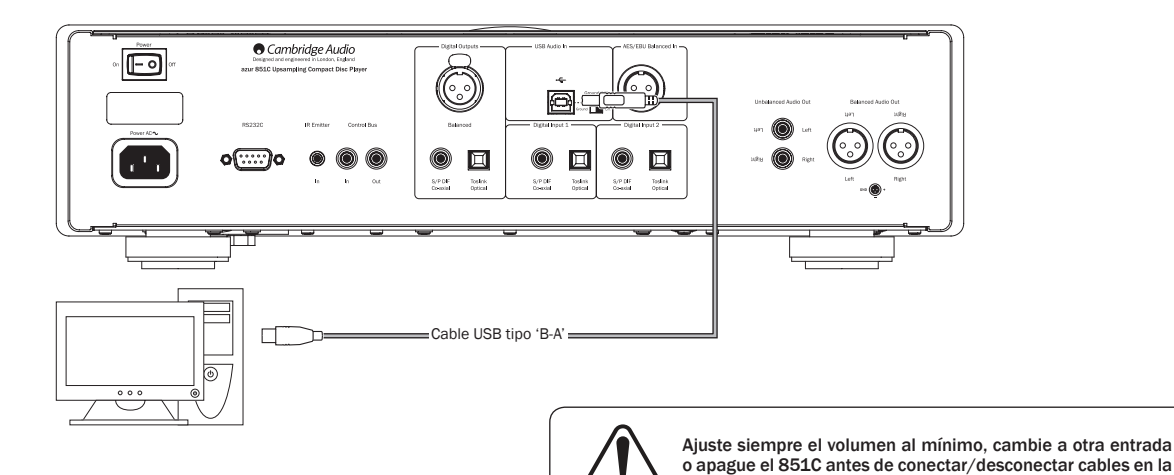

Nota: utilice siempre un cable de conexión USB de alta calidad con la certificación USB Hi-Speed. Los cables de conexión USB de más de 3 m de longitud pueden ofrecer un rendimiento sonoro inconsistente.

entrada USB o mientras arranca/apaga su PC/Mac.

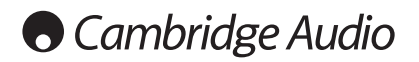

## Instrucciones de uso (cont.)

#### Audio USB avanzado

El 851C es compatible tanto con puertos USB 2.0 (Hi-Speed) como USB 1.1 (Fullspeed).

También debería funcionar con los nuevos puertos USB 3.0, donde el PC tratará al 851C como si fuera un dispositivo USB 2.0 o 1.1.

El 851C también admite dos protocolos de USB Audio (diferente del tipo de puerto) USB Audio 1.0 (que funciona con puertos USB 1.1 y admite hasta 24 bits/96 kHz) o USB Audio 2.0 (que requiere un puerto USB 2.0 y admite hasta 24 bits/192 kHz).

La configuración predeterminada es USB 1.1 y USB Audio 1.0, que funciona con prácticamente todos los sistemas operativos y tipos de ordenadores comunes sin controladores y admite audio hasta 24 bits/96 kHz, con solo enchufar y listo.

En esta configuración, el 851C admite hasta 24 bits/96 kHz declarando al ordenador que es capaz de manejar cualquier frecuencia desde 32 kHz hasta 96 kHz.

No obstante, en algunas versiones del sistema operativo Windows/Mac, el propio sistema operativo puede limitar o fijar la frecuencia de muestreo de salida o reconvertir el audio.

Consulte nuestra guía en línea en www.cambridge-audio.com/851CSupport sobre USB Audio para obtener más detalles. Con una cuidadosa selección de los ajustes y el software de reproducción, es posible evitar muchas dificultades.

En particular, nuestro controlador gratuito USB Audio 2.0 para Windows (disponible en nuestro sitio web) admite audio hasta 24 bits/192 kHz y los modos WASAPI Exclusive o ASIO que ofrecen un rendimiento superior.

#### Consulte en la sección Configuración cómo cambiar entre los modos USB Audio 1.0 y 2.0.

A continuación se incluye una breve explicación de sus opciones:

#### Uso con PC

Con el 851C ajustado en USB Audio 1.0 (el ajuste predeterminado), el 851C funcionará con el controlador Audio 1.0 nativo de Windows XP, Vista o 7 (no es necesario cargar un controlador nuevo) y admitirá audio hasta 24 bits/96 kHz.

Con el 851C ajustado en USB Audio 2.0, el 851C necesita que se cargue el<br>controlador USB Audio 2.0 de Cambridge Audio y, entonces, admitirá audio hasta<br>24 bits/192 kHz (y admitirá ASIO y WASAPI Exclusive, en caso necesario

El controlador está disponible en www.cambridge-audio.com/851CSupport.

#### Uso con Mac

No son necesarios controladores adicionales. Con el 851C ajustado en USB Audio 1.0, el 851C funcionará con el controlador Audio 1.0 nativo de Mac OS-X 10.5 (Leopard) o superior, y aceptará audio hasta 24 bits/96 kHz.

Con el 851C ajustado en USB Audio 2.0, el 851C funciona con el controlador Audio 2.0 nativo de Mac OS-X 10.5 (Leopard) o superior y puede aceptar audio hasta 24 bits/192 kHz.

#### Uso con Linux

Para la mayoría de versiones de Linux con el 851C ajustado en USB Audio 1.0, el 851C funcionará con el controlador Audio 1.0 nativo y aceptará audio hasta 24 bits/96 kHz.

Algunas nuevas versiones de Linux admiten ahora USB Audio 2.0 para el cual el 851C debe ajustarse en Audio 2.0 para aceptar audio hasta 24 bits/192 kHz.

En ambos casos, como las versiones de Linux varían en función de la elección de componentes de software de sus creadores, incluidos los controladores, no es posible garantizar el funcionamiento y puede ser necesario cargar controladores de audio.

La comunidad Linux puede proporcionar los "controladores Class", como se denominan, para la compatibilidad genérica con dispositivos Audio Class 1.0 o<br>Audio Class 2.0, **pero nosotros no los proporcionamos**.

#### Transferencia perfecta bit a bit: modo ASIO y WASAPI Exclusive

El hardware y el software de la interfaz USB del 851C son compatibles con la transferencia perfecta bit a bit.

Tanto si el audio enviado al 851C sea perfecto bit a bit (es decir, no haya sido mezclado ni convertido por el PC), en realidad es una función de la aplicación de reproducción y el motor de audio del sistema operativo.

Por defecto, los controladores de audio estándares de Windows (a menudo llamados controladores WDM) incluidos en Windows XP admiten la transferencia MME o DirectSound, que incluyen ambas un mezclador de kernel y una fase de remuestreo.

Una forma de evitar esto es utilizar ASIO. Otra consiste en usar una aplicación de reproducción que admita su propia forma de transmisión de kernel, es decir, que tenga su propia forma de transmitir el audio sin recurrir al mezclador de kernel.

Para Windows Vista y Windows 7 se admite un nuevo método de transferencia de audio llamado WASAPI, que tiene dos modos: compartido y exclusivo. El modo compartido es similar a MME o DirectSound pero en el modo exclusivo, se evita el remuestreador/mezclador de kernel y es posible la transferencia perfecta bit a bit con un solo programa de reproducción de audio dirigido a la tarjeta de sonido en un momento determinado (por ejemplo, no se reproducen los sonidos del sistema).

Para garantizar una transferencia perfecta bit a bit, utilice una aplicación de reproducción que admita ASIO, WASAPI en modo exclusivo (si tiene Windows Vista o Windows 7) o utilice alguna forma de transmisión de kernel.

Se trata de un campo que avanza con rapidez, por lo que le animamos a comprobar en la web los últimos reproductores multimedia que admitan estas opciones de reproducción más avanzadas.

Para usar ASIO necesitará tener instalado el controlador de sonido de Cambridge Audio y ajustar el 851C en USB Audio 2.0.

No se requieren nuevos ajustes, ya que el controlador admite automáticamente la transferencia ASIO. Lo único que necesita es cargar y configurar un software de reproducción apropiado compatible con ASIO.

ASIO (Audio Stream Input/Output) es un protocolo de controlador de audio para Windows no de Microsoft inventado originalmente por Steinberg ltd. ASIO evita parte de la ruta de audio normal de la aplicación de reproducción mediante el sistema de audio de Windows (incluido el mezclador de kernel) para obtener una ruta más directa hasta el 851C.

Necesitará instalar y utilizar una aplicación de reproducción apropiada compatible con la salida ASIO bien de forma nativa o mediante un complemento. Un ejemplo de una aplicación con un complemento apropiado es Foobar, visite http://www. foobar2000.org para obtener más detalles.

#### Modo de preamplificador digital

El 851C puede utilizarse opcionalmente como preamplificador digital y conectarse directamente a un amplificador apropiado.

Antes de establecer esta conexión, acceda al menú de volumen digital del 851C pulsando el botón *Menu* y, después, use los botones **MV** > **M** para llegar a la opción de volumen digital.

Pulse el botón Select para acceder a este submenú y utilice los botones  $\textsf{N}$  y  $\textsf{N}$ para seleccionar On.

Finalmente, confirme este ajuste pulsando de nuevo el botón *Select*.

En la siguiente sección encontrará un listado completo de la estructura del menú.

Una vez activada la función de volumen digital, los botones de subir/bajar volumen del mando a distancia afectarán al nivel de salida de señal del 851C.

Se ve afectado el nivel de las salidas Phono/RCA de extremo sencillo y XLR balanceada y es posible usar ambos tipos de conexión: consulte el diagrama siguiente.

Tenga cuidado de no desactivar el volumen digital cuando esté conectado de este modo a un amplificador, ya que el nivel de salida retornará a un nivel máximo no ajustable para usarlo únicamente con un preamplificador o amplificador integrado con su propio control de volumen.

Cuando está activado el volumen digital, la opción Ch. Balance (balance del canal) está también disponible en la estructura del menú.

Esto permite ajustar el nivel relativo entre los canales izquierdo y derecho para las situaciones donde un altavoz esté más alejado que el otro o cuando el propio material fuente tenga desequilibrios de canal.

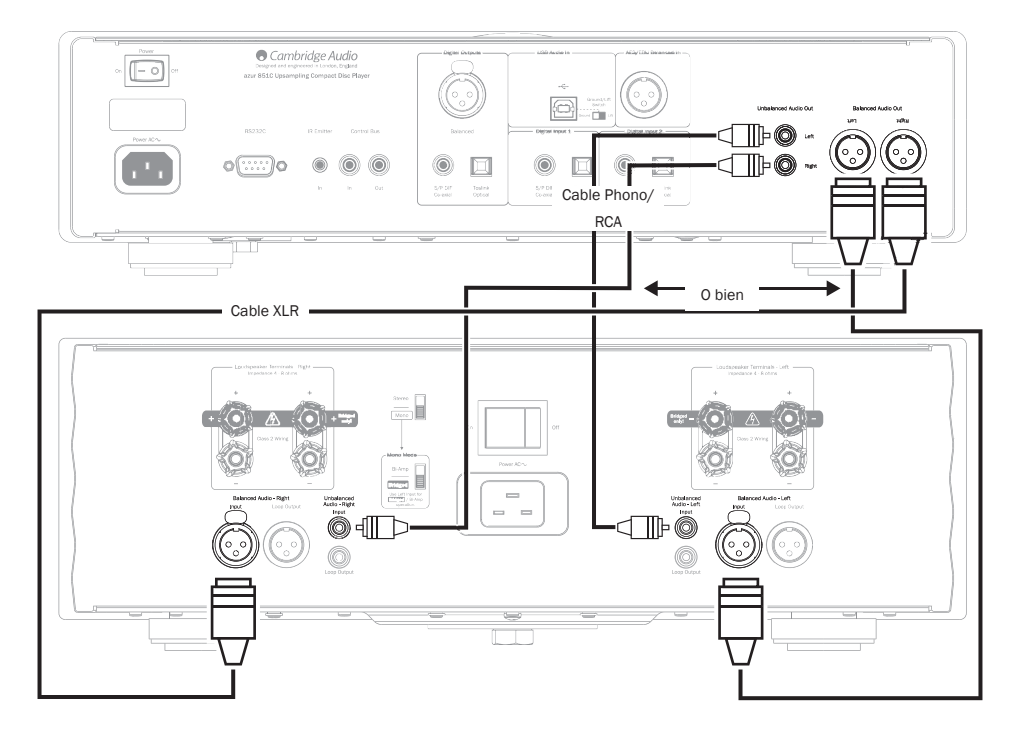

## Uso con un dock iD100 digital para el iPod/iPhone/ iPad

Opcionalmente, es posible usar el 851C con un dock iD100 digital de Cambridge Audio para el iPod/iPhone/iPad.

Conecte el dock iD100 a una entrada digital apropiada. Puede usar entrada digital 1, entrada digital 2 o entrada AES/EBU balanceada. Recomendamos usar la entrada AES/EBU balanceada para obtener la mejor calidad sonora.

Para utilizar el iPod/iPhone/iPad en el dock, seleccione primero la entrada apropiada y, después, pulse y mantenga pulsado ese mismo botón mientras utiliza los botones compatibles de Apple en el mando a distancia.

Consulte el apartado "Mando a distancia" para obtener más detalles.

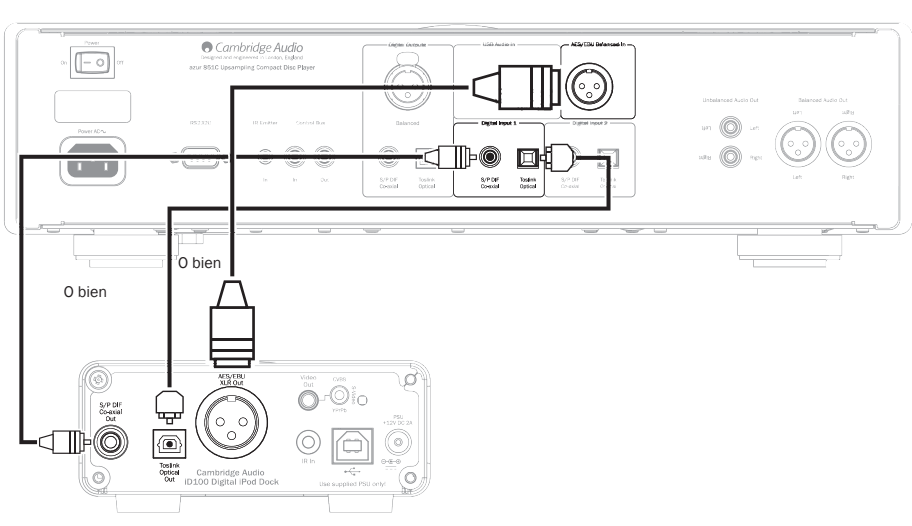

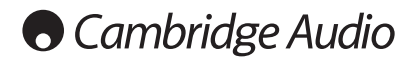

## Instrucciones de uso (cont.)

### Configuración

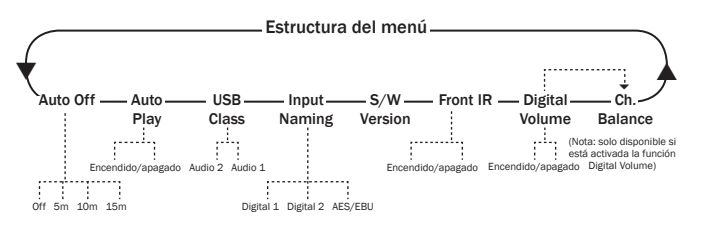

La estructura del menú del 851C tiene diversos parámetros de configuración que pueden ajustarse en función de los requisitos de instalación específicos y las preferencias personales. Es posible acceder a los parámetros de configuración y modificarlos mediante una interfaz basada en menús que utiliza la pantalla del<br>851C junto con los botones *Menu, Select, Skip* (את M) y Stop (■) del panel frontal o el mando a distancia.

Para acceder al menú de configuración del 851C, pulse primero el botón *Menu* del panel frontal o del mando a distancia. Se mostrará en pantalla el primer parámetro de configuración (Auto Off). Para seleccionar otros parámetros para ajustarlos, pulse uno de los botones *Skip* ( $|$ ( $|$ ) del panel frontal o del mando a distancia.

Una vez seleccionado el parámetro requerido, pulse el botón *Select* del panel frontal o el mando a distancia. Al pulsar uno de los botones Skip (**KOM)** se desplazará por las opciones disponibles parantero. la opción deseada, pulse el botón *Select* del panel frontal o el mando a distancia. Se almacena la opción de configuración. Para salir de la interfaz del menú de configuración, pulse el botón *Menu* del panel frontal o el mando a distancia para retroceder en la interfaz.

Nota: el 851C regresará automáticamente al modo de reproducción normal si queda inactivo en el modo del menú de configuración durante más de un minuto.

En los siguientes párrafos se describe cada parámetro de configuración y sus opciones.

Auto Off: cuando la función Auto Off está activada, el 851C pasará al modo de reposo después de un tiempo establecido si no se reproduce audio. Las opciones de Auto Off son Desactivado, 5 minutos, 10 minutos y 15 minutos.

Auto Play: con la función Auto Play activada, un CD comenzará a reproducirse en cuanto se cierre la bandeja de discos. Las opciones de Auto Play son Activado y Desactivado.

USB Class: las opciones de USB Class habilitan la compatibilidad del 851C con los formatos de interfaz USB Audio 1.0 y USB Audio 2.0. El ajuste predeterminado es USB Audio 1.0, que funciona sin necesidad de controladores con la mayoría de sistemas operativos para contenidos de 16-24 bits a 32-96 kHz. Nota: USB Audio 2.0 exige instalar un controlador para Windows. Sin este, no obtendrá ninguna salida al seleccionar USB Audio 2.0 . Consulte la sección sobre USB Audio para usuarios avanzados.

Input Naming: Input Naming permite modificar el nombre en pantalla de las<br>entradas Digital 1, Digital 2 y AES/EBU. Use el botón Skip (₩ ₩) y Select para seleccionar el nombre de la entrada que desea cambiar. Una vez seleccionado, aparecerá un cursor parpadeando bajo el primer carácter del nombre actual. Entonces, podrá usar los botones *Play/Pause* y Stop (■) para desplazarse por los caracteres disponibles. Cuando se muestre cada carácter deseado, use los botones *Skip* ( ) para avanzar al carácter siguiente. Pulse el botón *Select* para almacenar el nuevo nombre.

S/W Version: al seleccionar S/W Version se muestra el número de versión del software operativo interno del reproductor y cierta información adicional sobre la variante. Esta información se ofrece principalmente para el personal de mantenimiento.

Front IR: seleccionar Front IR permite activar o desactivar el receptor de infrarrojos del panel frontal del 851C (si utiliza un sistema de IR externo y la entrada del emisor de IR o el bus de control. En la mayoría de las instalaciones, el receptor de infrarrojos debe mantenerse activado.

Digital Vol: la función Digital Volume permite al 851C funcionar como un preamplificador digital y conectarse directamente a un amplificador de potencia. Con Digital Volume activada, los botones de volumen del mando a distancia (símbolos) controlarán el nivel de salida analógica del 851C. Digital Volume está desactivado (Off) de forma predeterminada y debe permanecer así en la mayoría de las instalaciones del 851C. Solo debe activarse (On) si se instala el 851C en un sistema de audio debidamente configurado sin otro control de volumen posterior.

Ch. Balance: solo se activa cuando se usa la función Digital Volume. Se implementa un control balanceado.

## Filtros

El DSP del 851C tiene tres funciones de filtro diferentes: fase lineal, fase mínima o pronunciada. Los tres filtros son topologías audiófilas muy sofisticadas, optimizadas específicamente para la reproducción de audio. En nuestra opinión, estos filtros ofrecen una excelente calidad sonora pero su optimización difiere sutilmente y por eso le ofrecemos los tres.

Nota: para mayor claridad, todos los diagramas muestran la respuesta teórica del propio DSP, sin incluir el filtrado analítico en la salida DAC ni el filtro antisolapamiento aplicado durante la grabación y/o masterizado de la fuente digital.

#### Filtro de fase lineal

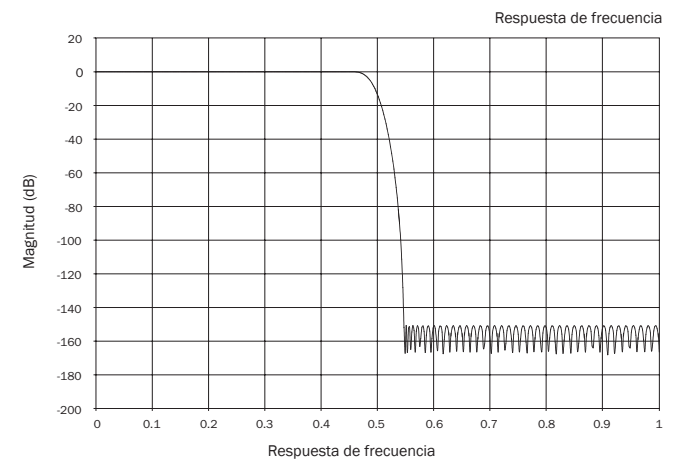

El filtro de fase lineal es un filtro de audio muy apreciado que ofrece una baja fluctuación tanto en las bandas de paso como de parada, y que se conoce como un retardo de grupo constante. El retardo de grupo constante significa que las señales de audio de todas las frecuencias se retardan siempre en la misma medida al atravesar el filtro. Por lo tanto, se mantiene una total coherencia temporal del sonido en la salida.

La desventaja con este tipo de filtro es que debido a la realimentación interna en el DSP, su respuesta de impulso puede presentar una cierta resonancia previa. En otras palabras, al excitarla con un impulso teórico, la salida muestra una pequeña cantidad de resonancia de amplitud antes y después del pico (aunque bien amortiguada).

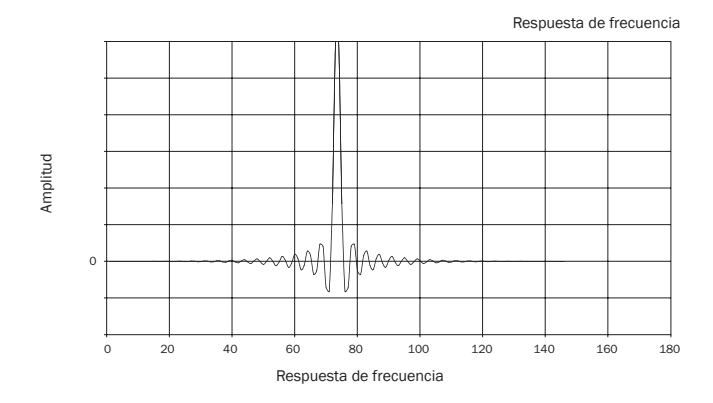

### Filtro de fase mínima

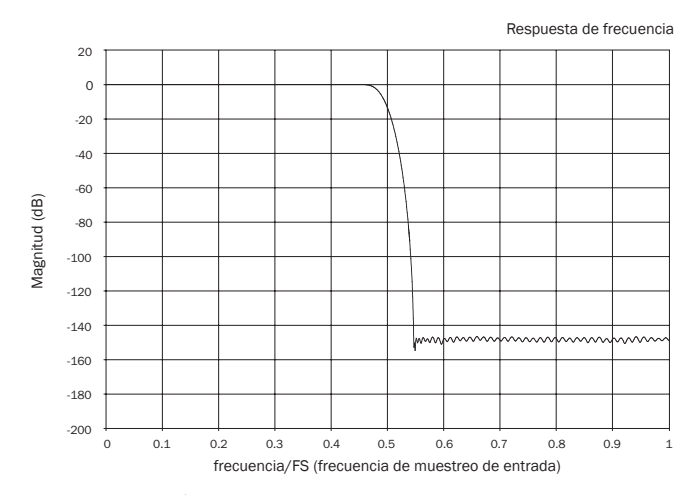

El filtro de fase mínima es otro filtro de audio muy apreciado que ofrece una fluctuación aún menor en las bandas de paso y de parada. A diferencia del filtro de fase lineal, el retardo de grupo no es constante; sin embargo, la variación de fase es baja y la ventaja particular con este filtro es que la respuesta del impulso no presenta resonancia previa.

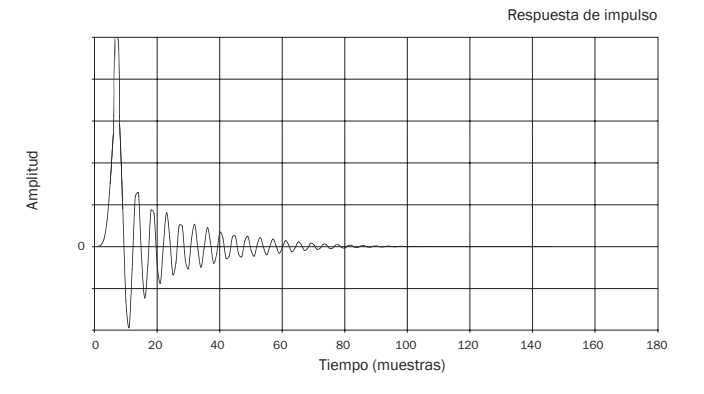

#### Filtro pronunciado

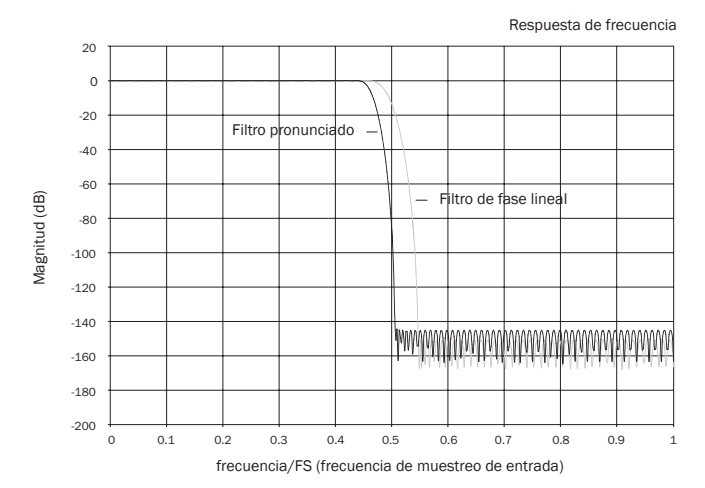

Nuestro filtro pronunciado es un filtro de fase lineal que ha sido optimizado para la atenuación de la banda de parada con imágenes antisolapamiento de aproximación. Aquí aceptamos una pequeña atenuación en la respuesta de frecuencia más alta (-2 dB a 20 kHz para material a 44,1 kHz) y un poco más de resonancia previa y posterior a cambio de una atenuación muy pronunciada justo por fuera de la banda de paso. El filtro pronunciado es capaz de atenuar el solapamiento a 22 kHz unos 80 dB para material a 44,1 kHz, por ejemplo.

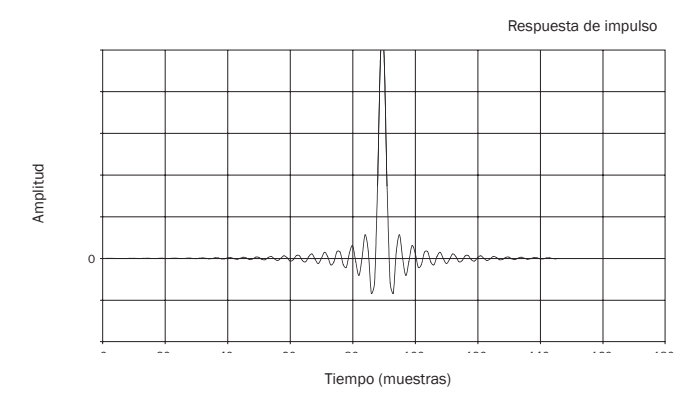

Nota: todos los filtros presentan la misma reducción de ganancia final de unos 140 dB.

La siguiente tabla muestra la atenuación de la banda de parada del filtro para material a 44,1 kHz:

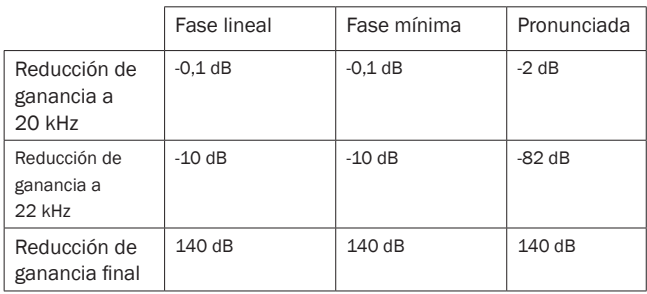

Le animamos a experimentar con los filtros para determinar cuál suena mejor en función de sus preferencias y usando su equipo de fuente/material de programa. El 851C memoriza y recuerda el tipo de filtro seleccionado para cada entrada por separado, lo que permite, por ejemplo, seleccionar el filtro pronunciado para la entrada USB, el de fase lineal para Digital Input 1, etc.

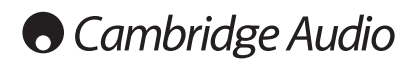

El 851C incorpora una entrada/salida de bus de control que permite que la unidad reciba eléctricamente órdenes no moduladas del mando a distancia (lógica positiva, nivel TTL) y las envíe a otra unidad en caso necesario. Estas órdenes de control suelen ser generadas por sistemas multisala de instalación personalizada o sistemas de receptor IR remoto. Las tomas del bus de control se indican en color naranja.

También dispone de una entrada de emisor IR que permite que la unidad reciba eléctricamente órdenes moduladas del mando a distancia IR. Las órdenes de<br>esta entrada accionan solo la unidad y no se envían desmoduladas a la salida<br>del bus de control. Esta función resulta útil para sistemas multisala ( sistema multisala Incógnito de Cambridge Audio) que incluyen salidas de emisor IR redirigidas. En lugar de usar emisores de ventana adheridos sobre el receptor IR del panel frontal de los reproductores de CD, puede usarse un cable mono de minijack de 3,5 mm a minijack de 3,5 mm para establecer una conexión eléctrica más fiable. También cuenta con un puerto RS232 que permite controlar el 851R con sistemas de instalación personalizada.

Además, las unidades presentan códigos de control/IR "directo", además de códigos alternos para algunas de sus funciones para simplificar la programación de sistemas de instalación personalizada. Es posible acceder a órdenes directas especiales de encendido/apagado y enmudecimiento mediante el mando a distancia incluido para enseñar a los sistemas de instalación personalizada, del modo siguiente:

1. Pulse y mantenga pulsado el botón *Standby/On*. El mando genera primero el comando de reposo (conmutación). Mantenga pulsado el botón y después de 12 segundos se genera la orden de "On" (encendido) del reproductor de CD. Si se mantiene pulsado el botón otros 12 segundos, se genera la orden de "Off" (apagado) del reproductor de CD.

Puede encontrar la tabla completa de códigos y el protocolo RS232 para este producto en el sitio web de Cambridge Audio en la dirección www.cambridge-audio. com.

## Instrucciones de uso (cont.) Solución de problemas

Usar instalación personalizada El 851C es un producto complejo pero, aún así, cuando aparece algún problema, la solución suele ser muy sencilla.

#### El reproductor no se enciende

Compruebe que el cable de alimentación CA esté bien conectado. Compruebe que la clavija esté bien introducida en el enchufe y que el enchufe esté activo.

Compruebe el fusible del adaptador o del enchufe de alimentación.

#### El reproductor no lee el disco

Compruebe que el disco no esté introducido al revés.

Compruebe que el disco no esté arañado ni sucio.

#### No hay sonido

Compruebe que el amplificador esté configurado correctamente. Compruebe que los cables de conexión estén bien conectados.

#### El disco salta

Compruebe que el disco no esté arañado ni sucio. Compruebe que el reproductor esté sobre una superficie firme y sin vibraciones.

#### Se escucha un zumbido por los altavoces

Compruebe que todos los cables de conexión estén bien conectados. Durante la reproducción USB, ajuste el interruptor de desconexión de masa del USB en la posición "Lift".

#### El mando a distancia no funciona

Compruebe que las pilas no estén agotadas.

Compruebe que no haya nada que bloquee el sensor del mando.

## Especificaciones técnicas

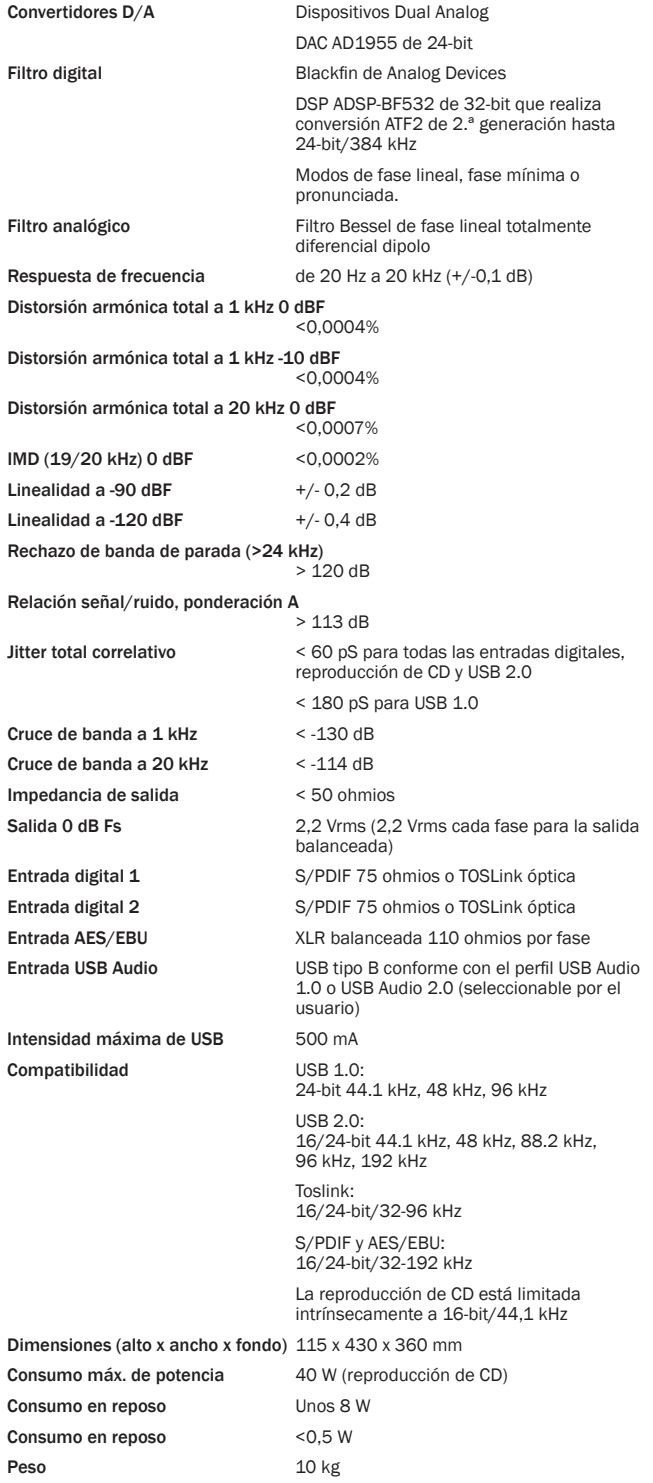

Todas las mediciones son para señales de 24-bit mediante las entradas digitales para no sufrir limitaciones del material fuente, a menos que se indique lo contrario.

Cambridge Audio es una marca de Audio Partnership Plc

Sede social: Gallery Court, Hankey Place Londres SE1 4BB, Reino Unido Registrada en Inglaterra n.º 2953313

www.cambridge-audio.com

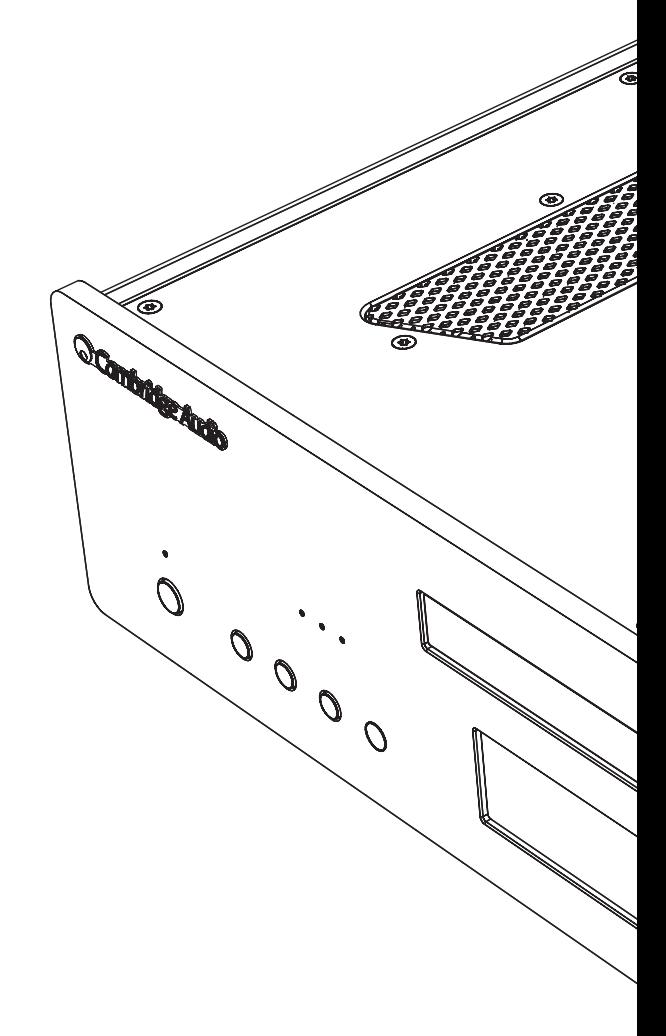

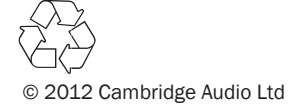